# 了解如何处理配置了Snort功能的Lina规则

#### 目录

简介 先决条件 要求 使用的组件 背景信息 具有Snort功能的规则部署为permit any 验证在Lina和Snort端如何处理规则 结论 相关信息

# 简介

本文档介绍如何将Lina规则部署到FTD以及Lina和Snort的处理。此信息对机内(FDM)和机外 (FMC)管理都非常有用。

# 先决条件

#### 要求

建议掌握下列主题的相关知识:

- Firepower Management Center (FMC)
- Firepower设备管理器(FDM)
- Firepower威胁防御虚拟(FTDv)

#### 使用的组件

本文档中的信息基于以下软件和硬件版本:

• FTDv 7.0.4

本文档中的信息都是基于特定实验室环境中的设备编写的。本文档中使用的所有设备最初均采用原 始(默认)配置。如果您的网络处于活动状态,请确保您了解所有命令的潜在影响。

# 背景信息

FMC是威胁防御设备的机下管理器。

FDM是威胁防御设备的机箱管理器。

# 具有Snort功能的规则部署为permit any

当您使用由Snort端运行的功能(如Geolocation、URL(Universal Resource Locator)过滤器、应用检 测等)创建规则时,它们将作为允许任何规则部署在Lina端。

乍一看,这会使您感到困惑,并让您认为FTD允许该规则上的所有流量,并停止后续规则的规则匹 配验证。

在本示例中,有应用检测器、URL过滤器和地理位置阻止规则:

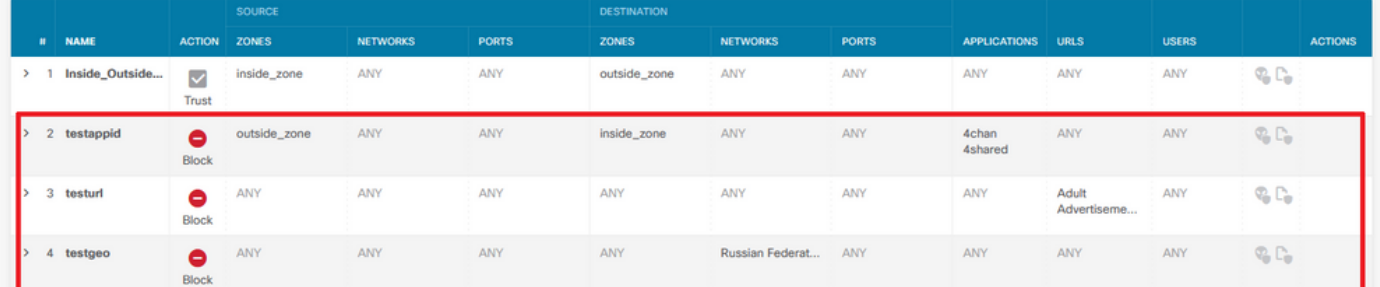

#### 在这里,您可以看到GUI上配置的参数与Snort上所示的正确规则语句:

access-list NGFW\_ONBOX\_ACL remark **rule-id 268435458**: ACCESS POLICY: NGFW\_Access\_Policy access-list NGFW\_ONBOX\_ACL remark **rule-id 268435458**: L7 RULE: testappid access-list NGFW\_ONBOX\_ACL advanced permit object-group |acSvcg-268435458 ifc outside any ifc inside any **rule-id 268435458** access-list NGFW\_ONBOX\_ACL remark **rule-id 268435459**: ACCESS POLICY: NGFW\_Access\_Policy access-list NGFW\_ONBOX\_ACL remark **rule-id 268435459**: L7 RULE: testurl access-list NGFW\_ONBOX\_ACL advanced permit object-group |acSvcg-268435459 any any **rule-id 268435459** access-list NGFW\_ONBOX\_ACL remark **rule-id 268435461**: ACCESS POLICY: NGFW\_Access\_Policy access-list NGFW\_ONBOX\_ACL remark **rule-id 268435461**: L5 RULE: testgeo access-list NGFW\_ONBOX\_ACL advanced permit object-group |acSvcg-268435461 any any **rule-id 268435461** 在Snort端看到规则的方式如下: **268435458** deny 1 any any 2 any any any any (appid 948:5, 1079:5) (ip\_protos 6) # End rule 268435458 268435459 deny any any any any any any any (urlcat 2027) (urlrep le 0) (urlrep\_unknown 1) **268435459** deny any any any any any any any any (urlcat 2006) (urlrep le 0) (urlrep\_unknown 1) # End rule 268435459

**268435461** deny 1 any any any any any any any (dstgeo 643) # End rule 268435461

#### 验证在Lina和Snort端如何处理规则

由于packet-tracer命令无法正确处理此类规则,您需要使用system support trace或system support firewall-engine-debug测试此大量实时流量。

以下是一个符合地理定位阻止规则的示例:

> **system support trace**

Enable firewall-engine-debug too? [n]: **y** Please specify an IP protocol: Please specify a client IP address:

Please specify a client port: Please specify a server IP address: Please specify a server port: Monitoring packet tracer and firewall debug messages 10.130.65.192 52459 -> <Geolocation block IP address> 443 6 AS=0 ID=1 GR=1-1 Packet 7: TCP 12\*\*\*\*S\*, 09/21-17:17:13.483709, seq 957225459, dsize 0 10.130.65.192 52459 -> <Geolocation block IP address> 443 6 AS=0 ID=1 GR=1-1 Session: new snort session 10.130.65.192 52459 -> <Geolocation block IP address> 443 6 AS=0 ID=1 GR=1-1 AppID: service: (0), client: (0), payload: (0), misc: (0) 10.130.65.192 52459 -> <Geolocation block IP address> 443 6 AS=0 ID=1 GR=1-1 Firewall: starting rule matching, zone 1 -> 1, geo 0(0) -> 643, vlan 0, src sgt: 0, src sgt type: unknown, dst sgt: 0, dst sgt type: unknown, user 9999997, no url or host, no xff 10.130.65.192 52459 -> <Geolocation block IP address> 443 6 AS=0 ID=1 GR=1-1 Firewall: block rule, 'testgeo', force\_block 10.130.65.192 52459 -> <Geolocation block IP address> 443 6 AS=0 ID=1 GR=1-1 Stream: pending block, drop 10.130.65.192 52459 -> <Geolocation block IP address> 443 6 AS=0 ID=1 GR=1-1 Policies: Network 0, Inspection 0, Detection 3 10.130.65.192 52459 -> <Geolocation block IP address> 10.130.65.192 52460 -> <Geolocation block IP address> 443 6 AS=0 ID=1 GR=1-1 New firewall session 10.130.65.192 52460 -> <Geolocation block IP address> 443 6 AS=0 ID=1 GR=1-1 app event with app id no change, url no change, tls host no change, bits 0x1 10.130.65.192 52460 -> <Geolocation block IP address> 443 6 AS=0 ID=1 GR=1-1 Starting with minimum 3, 'testurl', and SrcZone first with zones 1 -> 1, geo 0 -> 643, vlan 0, src sgt: 0, src sgt type: unknown, dst sgt: 0, dst sgt type: unknown, svc 0, payload 0, client 0, misc 0, user 9999997 10.130.65.192 52460 -> <Geolocation block IP address> 443 6 AS=0 ID=1 GR=1-1 pending rule order 3, 'testurl', AppID for URL 10.130.65.192 52460 -> <Geolocation block IP address> 443 6 AS=0 ID=1 GR=1-1 rule order 3, 'testurl', action Block continue eval of pending deny **10.130.65.192 52460 ->**

10.130.65.192 52460 -> <Geolocation block IP address> 443 6 AS=0 ID=1 GR=1-1 MidRecovery data sent for rule id: 268435461, rule\_action:4, rev id:1095042657, rule\_match flag:0x0 10.130.65.192 52460 -> <Geolocation block IP address> 443 6 AS=0 ID=1 GR=1-1 deny action 10.130.65.192 52460 -> <Geolocation block IP address> 443 6 AS=0 ID=1 GR=1-1 Deleting Firewall session

正如您在以上输出中所看到的,Snort根据规则检查数据包参数,并且它与地理定位阻止规则匹配 ,然后拒绝该流并删除该流的会话。

在Lina捕获的跟踪上,您可以看到,在ACCESS-LIST阶段,您找到了第一个允许任何规则,而不是 您预期要访问的地理定位规则;但在SNORT阶段,我们看到了Snort找到了规则268435461,这是 地理定位块规则:

testftd# show cap test trace packet 1

9 packets captured

Phase: 1 Type: CAPTURE Subtype: Result: ALLOW Config: Additional Information: MAC Access list Phase: 2 Type: ACCESS-LIST Subtype: Result: ALLOW Config: Implicit Rule Additional Information: MAC Access list Phase: 3 Type: INPUT-ROUTE-LOOKUP Subtype: Resolve Egress Interface Result: ALLOW Config: Additional Information: Found next-hop 10.130.65.188 using egress ifc outside(vrfid:0) Phase: 4 Type: ACCESS-LIST Subtype: log Result: ALLOW Config: access-group NGFW\_ONBOX\_ACL global **access-list NGFW\_ONBOX\_ACL advanced permit object-group |acSvcg-268435459 any any rule-id 268435459 access-list NGFW\_ONBOX\_ACL remark rule-id 268435459: ACCESS POLICY: NGFW\_Access\_Policy access-list NGFW\_ONBOX\_ACL remark rule-id 268435459: L7 RULE: testurl** object-group service |acSvcg-268435459 service-object ip Additional Information: This packet will be sent to snort for additional processing where a verdict will be reached Phase: 5 Type: NAT Subtype: per-session Result: ALLOW Config: Additional Information: Phase: 6 Type: IP-OPTIONS Subtype: Result: ALLOW Config: Additional Information: Phase: 7 Type: NAT Subtype: per-session Result: ALLOW Config: Additional Information: Phase: 8 Type: IP-OPTIONS Subtype:

Result: ALLOW Config: Additional Information: Phase: 9 Type: FLOW-CREATION Subtype: Result: ALLOW Config: Additional Information: New flow created with id 6902, packet dispatched to next module Phase: 10 Type: EXTERNAL-INSPECT Subtype: Result: ALLOW Config: Additional Information: Application: 'SNORT Inspect' Phase: 11 Type: SNORT Subtype: Result: DROP Config: Additional Information: Snort Trace: 00:50:56:96:D0:48 -> 00:50:56:B3:8C:E3 0800 10.130.65.192:53336 -> <Geolocation block IP address>:443 proto 6 AS=0 ID=1 GR=1-1 Packet 22: TCP 12\*\*\*\*S\*, 09/21-17:36:52.073696, seq 316839441, dsize 0 Session: new snort session AppID: service: (0), client: (0), payload: (0), misc: (0) Firewall: starting rule matching, zone  $1 \rightarrow 1$ , geo  $0(0) \rightarrow 643$ , vlan 0, src sgt: 0, src sgt type: unknown, dst sgt: 0, dst sgt type: unknown, user 9999997, no url or host, no xff **Firewall: block rule, id 268435461, force\_block** Stream: pending block, drop Policies: Network 0, Inspection 0, Detection 3 Verdict: blacklist Snort Verdict: (black-list) black list this flow Result: input-interface: outside(vrfid:0) input-status: up input-line-status: up output-interface: outside(vrfid:0) output-status: up output-line-status: up Action: drop Drop-reason: (firewall) Blocked or blacklisted by the firewall preprocessor, Drop-location: frame 0x000055b8a176d7b2 flow (NA)/NA

### 结论

如配置和实时流量日志所示,即使Lina将这些规则显示为Permit any any,并且我们在Lina端达到该 规则,数据包也会发送到Snort进行深度检查。

然后,您可以验证Snort是否继续通过规则,直到其流量与预期规则相匹配。

### 相关信息

[Firepower管理中心配置指南,访问控制规则](/content/en/us/td/docs/security/firepower/70/configuration/guide/fpmc-config-guide-v70/access_control_rules.html)

[适用于Firepower设备管理器、访问控制的思科Firepower威胁防御配置指南](/content/en/us/td/docs/security/firepower/70/fdm/fptd-fdm-config-guide-700/fptd-fdm-access.html)

思科漏洞ID [CSCwd00446](https://bst.cloudapps.cisco.com/bugsearch/bug/CSCwd00446) - ENH:Packet Tracer不会在ACL阶段显示实际的规则命中而不是地理定 位规则

#### 关于此翻译

思科采用人工翻译与机器翻译相结合的方式将此文档翻译成不同语言,希望全球的用户都能通过各 自的语言得到支持性的内容。

请注意:即使是最好的机器翻译,其准确度也不及专业翻译人员的水平。

Cisco Systems, Inc. 对于翻译的准确性不承担任何责任,并建议您总是参考英文原始文档(已提供 链接)。